# 環境科学基礎プログラミング

化学生物環境学科・環境科学コース 高須夫悟 たかすふうご takasu@es.nara-wu.ac.jp

- 科目ナンバリングコード:2220047A1
- 開設科目名:環境科学基礎プログラミング
- 講義コード:4504500
- 開講期・曜日・時限・教室:前期 金曜日 5-6時限 G302
- 対象学生:1回生

奈良女子大学理学部 化学生物環境学科 環境科学コース

### 条件判断

C 言語では上から下へと順番に文が実行される。指定した条件に従っ て実行の流れの分岐を行う場合、if 文を用いる。

例)入力された整数値が正であれば、正と表示するプログラム

```
int main()
\{ int input;
  scanf("%d", &input);
  if( input > 0 ) printf("正の値です!\n");
}
```
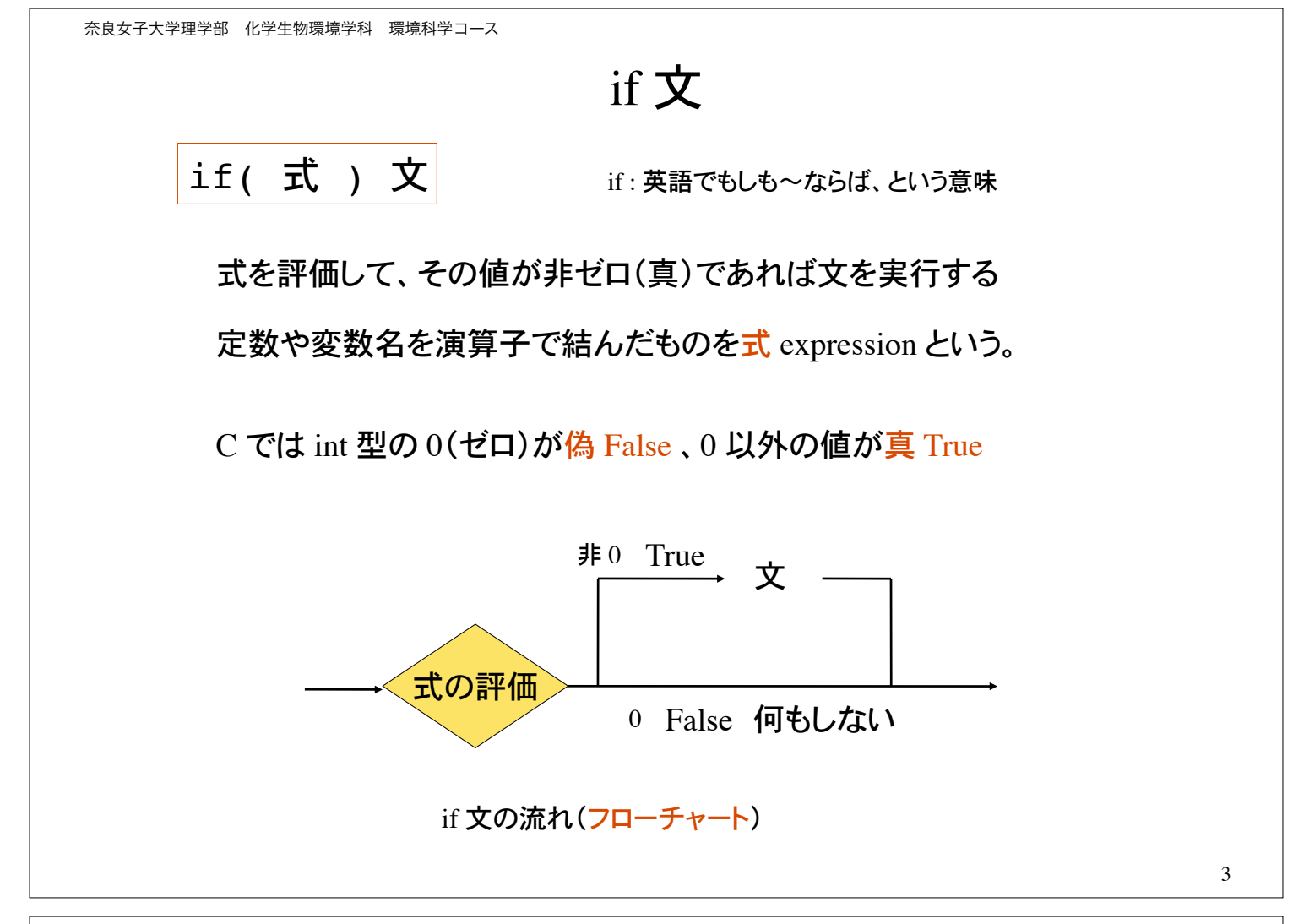

奈良女子大学理学部 化学生物環境学科 環境科学コース

### 関係演算子 <, >, <=, >=

a<b: a よりも b の値が大きければ 1(真)、そうでなければ 0(偽) a > b : a よりも b の値が小さければ 1(真)、そうでなければ 0(偽) a <=b: a の値が b 以下であれば 1(真)、そうでなければ 0(偽) a >=b: a の値が b 以 トであれば 1(真)、そうでなければ 0(偽) ここで、a と b は int, double 等の型の値を持つ変数

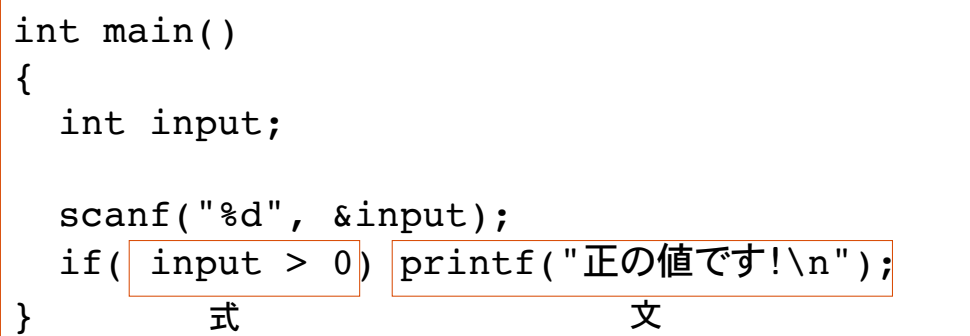

変数 input の値が 0 を越えていれば(0 は含まない)、式は 1(真)であり文 printf() が実 行される。0 よりも小さければ式は偽であり、if 文は何もしないで終了。

#### 論理演算子

And 演算子

a && b :a と b が共に真であれば 1(真)そうでなければ 0(偽)

Or 演算子

a || b :a もしくは b が真であれば 1(真)、そうでなければ 0(偽)

等値演算子

a == b :a と b の値が等しければ 1(真)、そうでなければ 0(偽)

非等値演算子

a != b :a と b の値が等しくなければ 1(真)、そうでなければ 0(偽)

否定演算子

!a :a の値が 0(偽)であれば 1(真)、そうでなければ 0(偽)

!a と a==0 は同じ意味

奈良女子大学理学部 化学生物環境学科 環境科学コース

### よくある間違い

入力された整数値が 7 であれば、ビンゴ!と表示するプログラム

int main() { int input; printf("整数値を入力:"); scanf("%d", &input); if( input=7 ) printf("ビンゴ! $\ln$ ");

左のプログラムは文法的には正しい。 しかし、コンパイルは成功するものの、正しく動作 しない。

}

if 文の式が input=7 となっている。これは変数 input に 7 を代入することを意味 し、代入式の結果は常に 7(非 0 なので真)となる。

= は代入演算子。 両辺が等しいことを判定する等値演算子は == である。

6

### 代入演算子再考

代入演算子 = は右辺の式の値を左辺の変数に代入する。

例 x = 1 これは代入式である。 代入式自身も値を持つ。その値は代入された値に等しい。

int  $x = 5$ ;

printf("%d", x); ←━━ 変数 x の値を表示 printf("%d", x=5); ←── 代入式 x=5 の値を表示

どちらの表示も 5 となる。

If 分による条件判断、特に等値演算子の使い方に注意

C 言語では、== と = は全く別の意味を持つ。

奈良女子大学理学部 化学生物環境学科 環境科学コース

#### 偶数・奇数の判定

入力した整数値の偶数奇数を判定するプログラム

```
int main()
\left\{ \right. int input;
   scanf("%d", &input);
   if( input % 2 ) printf("奇数です!\n");
}
```
入力した値 input が奇数であれば 2 で割った余りは 1 となる。 if 文の式の評価は 1(真)であるので、printf 文が実行される。 input の値が偶数の時、式の評価は偽となり、何も実行しないで if 文は終了。

if(  $(input$ %2) ==1) printf("奇数です!\n"); もちろん次のように書いても結果は同じ

8

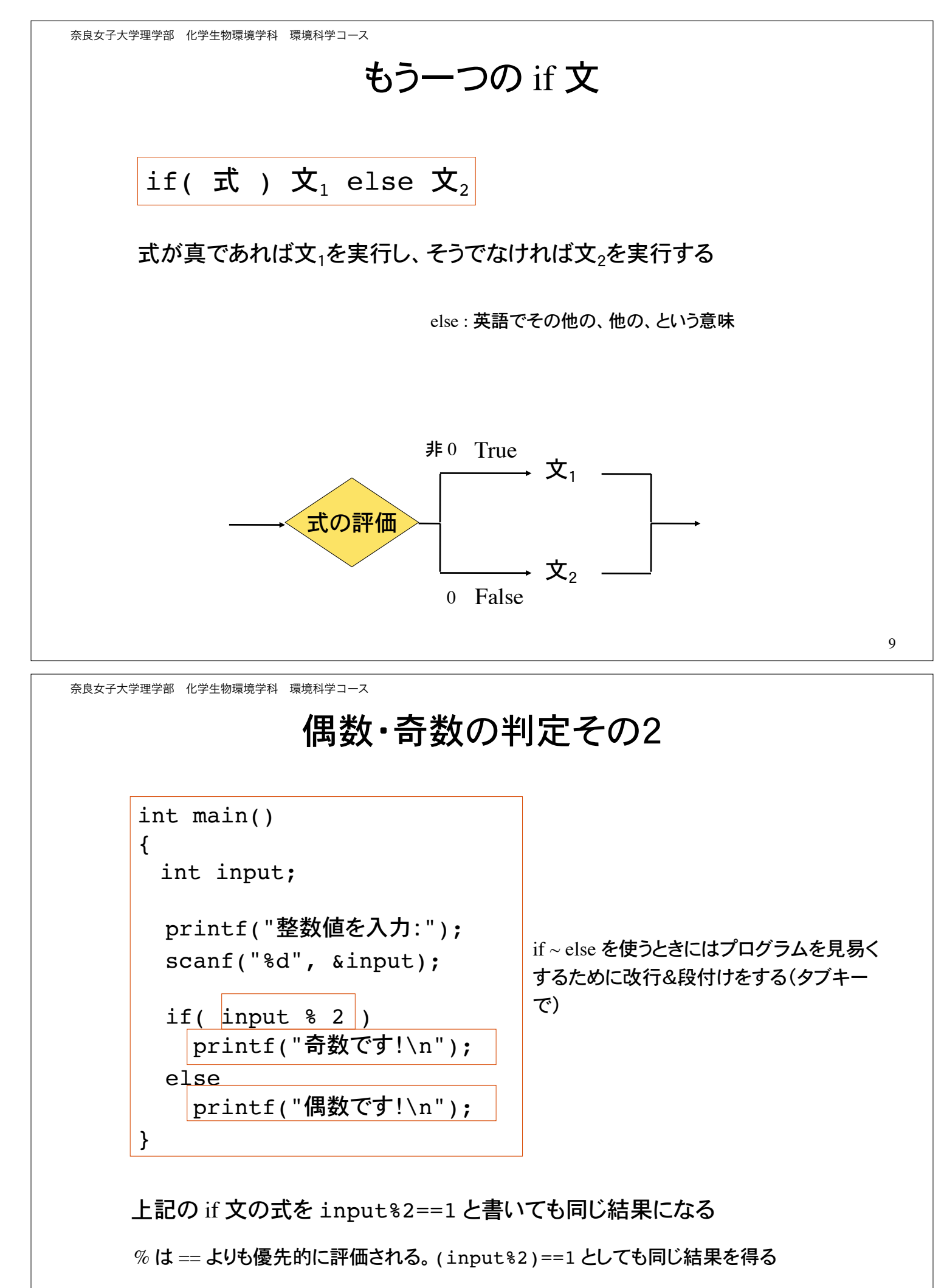

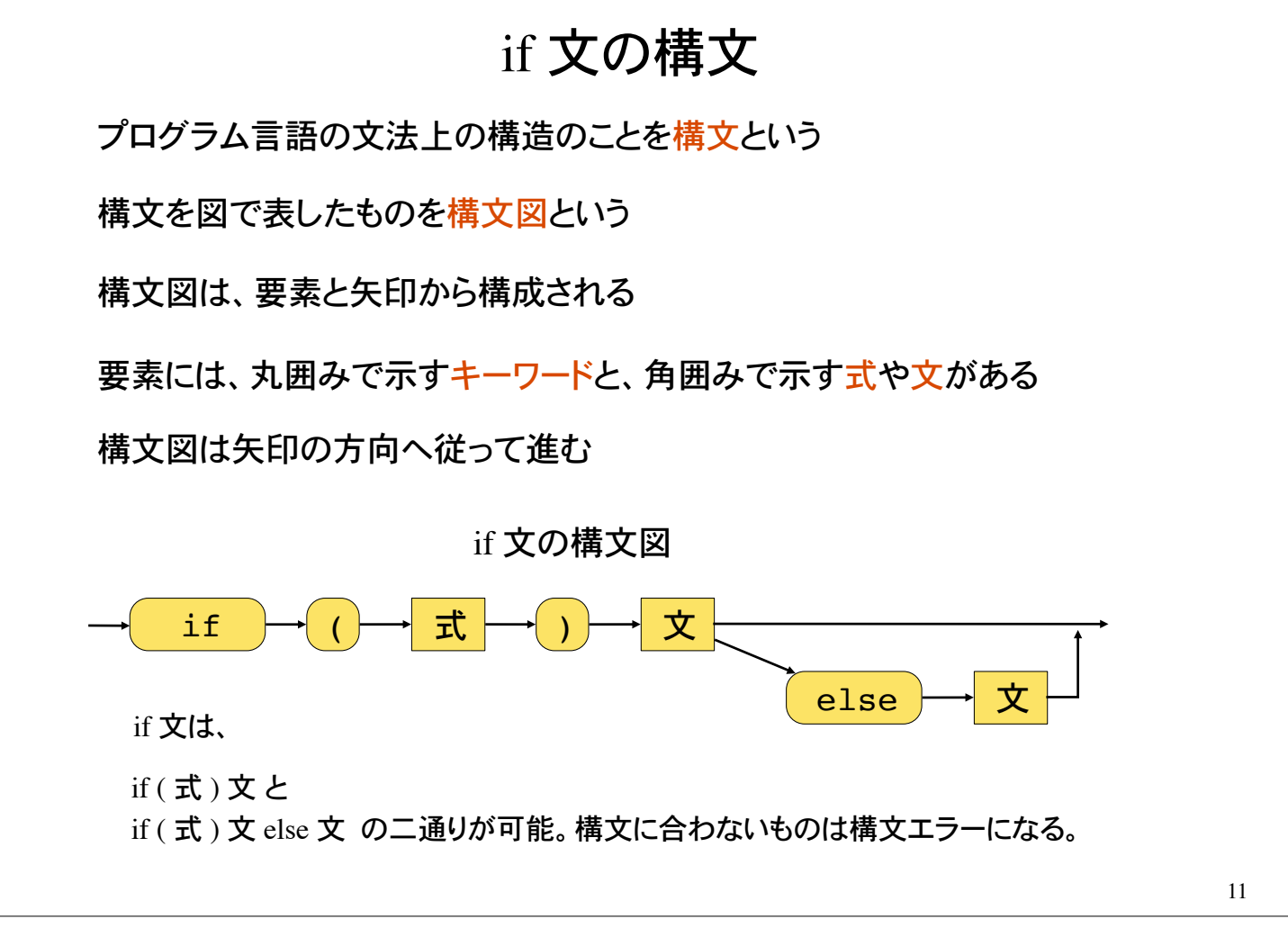

奈良女子大学理学部 化学生物環境学科 環境科学コース

複文

複数の文を { } で囲んで1つの文にまとめたものを複文という 複文はブロック Block ともいう。複文の } の後には ; を付けない!

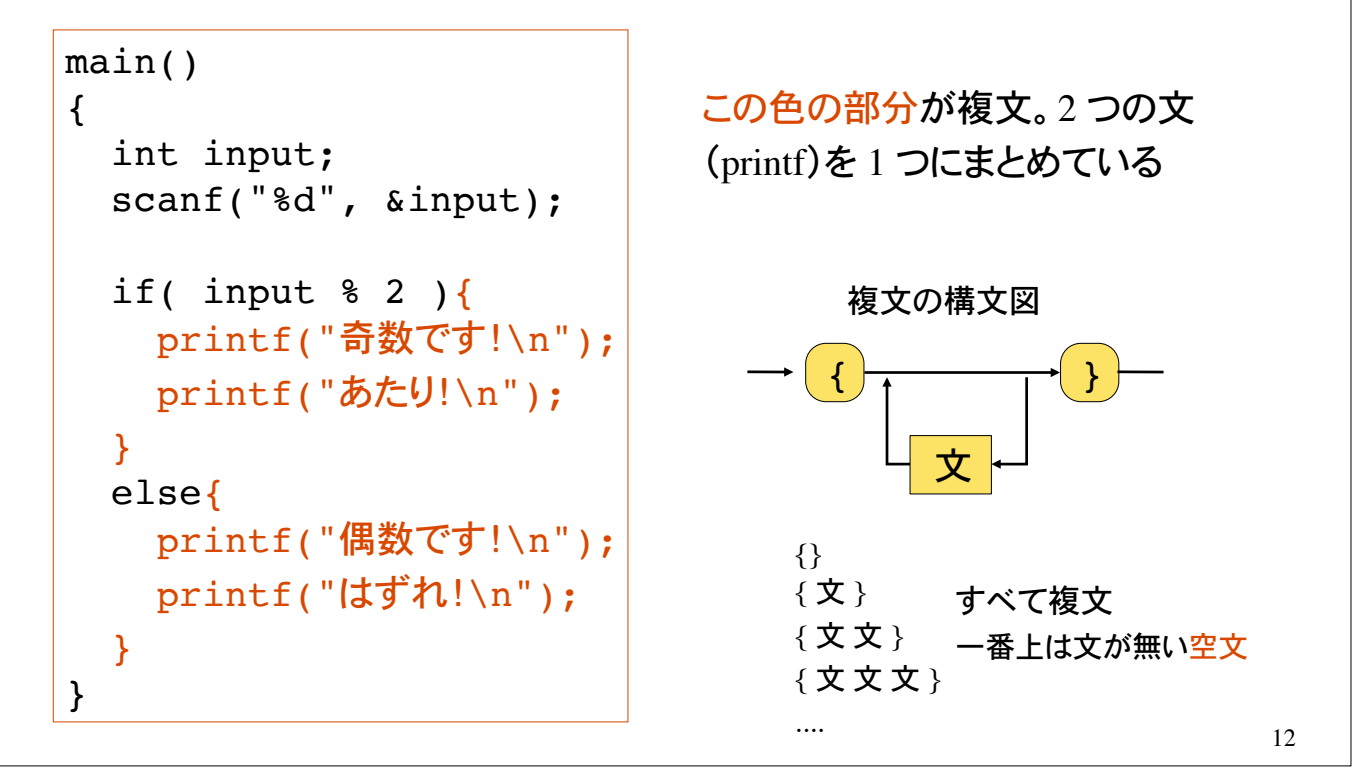

## if 文の入れ子

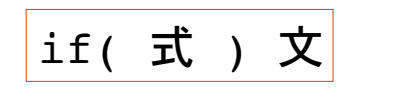

if( 式 ) 文  $\left| \begin{array}{ccc} \end{array} \right|$  if 文も文の 1 つであるので if 文の中 に if 文を書くことが出来る (入れ子 Nesting と言う)

上の文、文1、文2として if 文を書くことが出来る

int a, b; ... if  $(a > b)$ printf("a >  $b\$ n"); else if( $a < b$ ) printf("a < b\n"); else printf(" $a = b \n\rangle n$ ");

if( 式 )  $\mathbf{\dot{X}}_1$  else  $\mathbf{\dot{X}}_2$ 

if 文は、式が真か偽かの 2 分岐の条件判断を 行う。

論理的には、2分岐を組み合わせることによ り、複数の条件判断が可能になる。

13

奈良女子大学理学部 化学生物環境学科 環境科学コース

#### 問題 1

日本円とアメリカドルの為替レートを入力して、アメリカドルを日本円に変換す るプログラムを作れ。結果の表示は小数点以下 1 桁までとする。

> $\%$ /a.out % 今日の為替レートでは、1ドル何円ですか? 105.6 何ドルを両替しますか? 100 100 ドルは 10560.0 円です  $\%$

円柱の高さと底面の円の半径を入力して、円柱の体積を計算するプログラムを 作れ。体積の表示は小数点以下 2 桁までとする。円周率は 3.14159 とする。

> $\%$ /a.out % 円柱の高さを入力:10 底面の円の半径を入力:2 円柱の体積は 125.66 です  $\%$

#### 問題 2

#### 正の実数を入力し平方根を計算するプログラム。ただし、負の実数を入 力した場合は、その旨表示するよう気配りすること。

 $\%$  ./a.out % 正の実数を入力せよ: 16 16 の平方根は 4.000 です。  $\mathcal{O}'$ %./a.out % 正の実数を入力せよ: -9 正の実数っていってるやろ〜  $\mathcal{O}_\Omega$ 

考え方:

1)変数の入力

2)入力した値の正負の判定: もし正なら、平方根を計算して表示 そうでなければ、入力エラー表示

if  $(E)$ 

平方根の計算と表示

else

"正の実数じゃないとだめ"の表示

奈良女子大学理学部 化学生物環境学科 環境科学コース

#### 問題 3

整数値を 2 つ入力して割り切れるかどうかを判定するプログラム

割り切れるとは余りがゼロのこと

 $\%$  /a.out % 整数を 2 つ入力せよ: 16 5 16 は 5 で割り切れません。  $\%$  $\%$ /a.out % 整数を 2 つ入力せよ: 24 8 24 は 8 で割り切れます!  $\%$ 

#### 問題 4

2次方程式 *x*2 + *a x* + *b* = 0 の解が、実数であるかどうかを判定するプログ ラム。ただし、係数 *a*, *b* は実数として入力する。

 $%$  ./a.out

% 実数の係数を2つ入力せよ: 4 3 解は実数です。  $\mathcal{O}_0$  $\%$ ./a.out % 実数の係数を2つ入力せよ: 4 5 解は虚数です。  $\mathcal{O}_0$ 

判別式 *D* = *a*2 – 4*b* を使う。

奈良女子大学理学部 化学生物環境学科 環境科学コース

#### 問題 5

月( 1 から 12)を入力してその季節(春夏秋冬)を出力するプログラム 不適当な入力はその旨表示して処理すること。

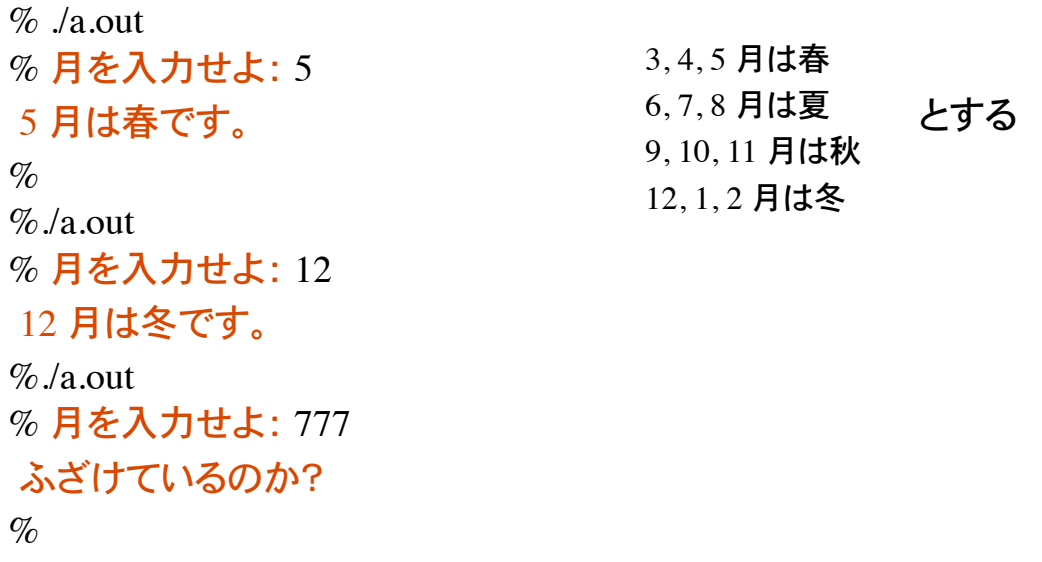

#### 問題 6

月( 1 から 12)を入力して、日数を出力するプログラム 不適当な入力はその旨表示して処理すること。

> $\%$  ./a.out % 月を入力せよ: 5 5 月は 31 日あります。  $\mathcal{O}_\Omega$  $\%$ /a.out % 月を入力せよ: 11 11 月は 30日あります。  $\%$  /a.out % 月を入力せよ: -9 入力エラーです。  $\%$

奈良女子大学理学部 化学生物環境学科 環境科学コース

## シェル (Shell)

Unix システムとユーザの仲立ちをするものとしてシェル Shell がある。

シェルは、1) ユーザが入力したコマンドの読み込み、2) コマンドの解釈、3) コマンドの 実行、を行うインターフェースの役割がある。

シェルによるファイル名の指定

1) ファイル名を直に指定: test.c

2) ワイルドカード \* ? によって指定:test\*.c test?.c

3) 限定した範囲内の展開: test[1-5].c

\* は任意の文字列。従って test\*.c は、 test.c, test1.c, test2.c, test12.c, testGo.c, testGoGoGo.c 等を含む。

? は任意の 1 文字。従って test?.c は、 test1.c, test2.c 等を含む。test.c, test12.c, testGo.c 等は含まない。

[1-5] は 1 から 5 までの 1 文字。従って test[1-5].c は、 test1.c, test2.c, ..., test5.c を表す(展開される)。

### シェル続き

ファイル名のパターン(ワイルドカード)

% mv \*.c gengo1 ファイル名が .c で終わる全てのファイルをディレクトリgengo1に移動。

\* は任意の文字列を表す。5-6\*.c は 5-6-1.c, 5-6-2.c などのファイルを含む。

% cat \*.c 拡張子が c であるファイルの内容を表示。

% rm \*.c 拡張子が c であるファイルすべてを削除(絶対にしない)。

% ls -l test[1-5]\*.c test1a.c, test4GoGo.c などのファイルを一覧表示。